# **GTA 5: How to Download GTA 5 on My Android on IOS**

We invite you to discover in this GTA 5 guide the details that will tell you how to download GTA 5 on my Android and IOS.

#### What to know about GTA 5

حميل لعبةgta

It is one of the games that has gained huge popularity. It was originally released in 2013 and with the most recent release of the same free one from Epic Games, with time limit and duration, should you not miss the time, many kinds of mods have been created for the PC that literally made changes to the game. Now, many of us would like to know how to download GTA 5 on my Android and IOS. The answers are presented in the following content guide, let's pay close attention to what it brings us.

## How do I download GTA 5 on my Android and IOS?

Officially, there is no version of this game for mobile phones, it has to do with the huge system requirements to run on a phone. There are certainly some apk of the game that they want to have on phones but they are a bit unofficial so it is very careful about the problems these can cause for our phones. If we are interested in doing the tests of these Apks we must do so with great awareness of the risks of viruses and more, if we are looking for it we can officially access: Grand Theft Auto III, Grand Theft Auto: San Andreas, Grand Theft Auto: Vice City and GTA: Chinatown Wars.

In this way we conclude with this guide on how to download GTA 5 on my Android and IOS. It is taken into account that this is only possible with unofficial apks, which is a risk for our cell phones. So we have to wait for GTA 5 to be on these systems at some point.

The errors are no stranger to GTA 5 and so today we will talk about how to correct the error code 0xc0000005

#### What is the error code 0xc0000005 in GTA 5?

This is nothing more than a bug that was recently introduced to us and while it can probably play us for a few hours, it is very possible to run into this bug that has really become a headache as it usually blocks the desktop Some players have chosen to restart the game but that doesn't prevent this error from happening again. Hence, one has to know everything about how to correct the error code 0xc0000005 as it can affect us at any time and nothing is more annoying than when we are in the middle of something interesting because it mainly happens in the middle of the missions where it is possible watching the picture of the game.

- GTA5.exe as the name of the failed application.
- GTA5.exe as the name of the faulty module.
- 0xc0000005 as exception code.
- 0x00000028034f49e as error compensation.
- 0x7ac as a faulty process identifier.
- 0x01d07bbb26c375db as the start time of the failed application.
- C: Rockstar GamesGrand Theft Auto VGTA5.exe failed as in the application path.
- C: Rockstar GamesGrand Theft Auto VGTA5.exe as an error in the module path.
- 3b5a7330-e7bc-11e4-a41d-448a5b663f9d as a report from Id.

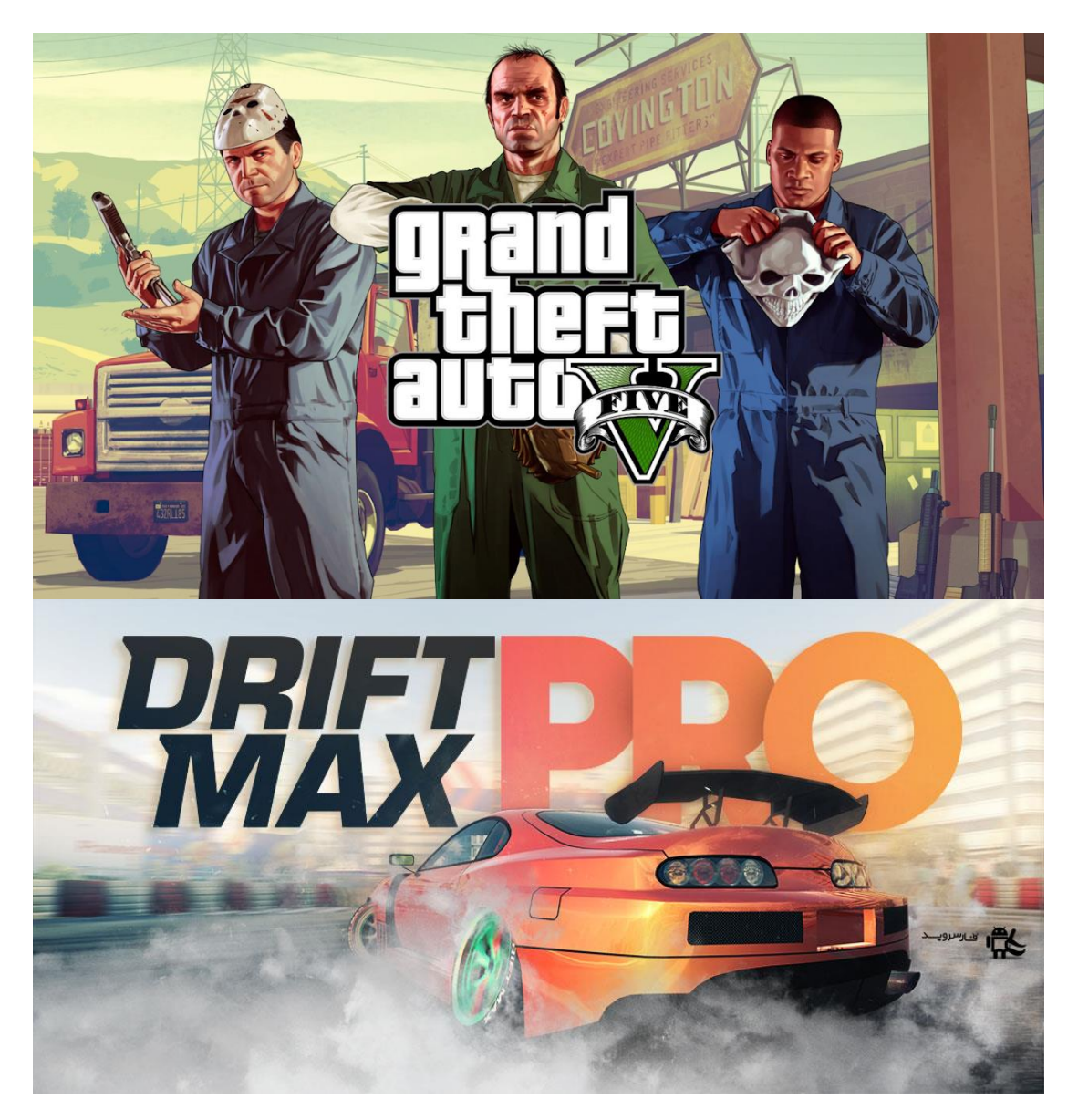

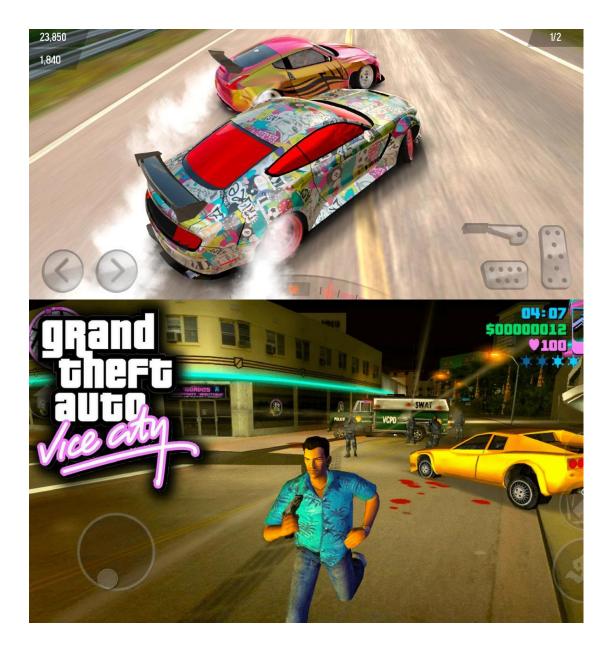

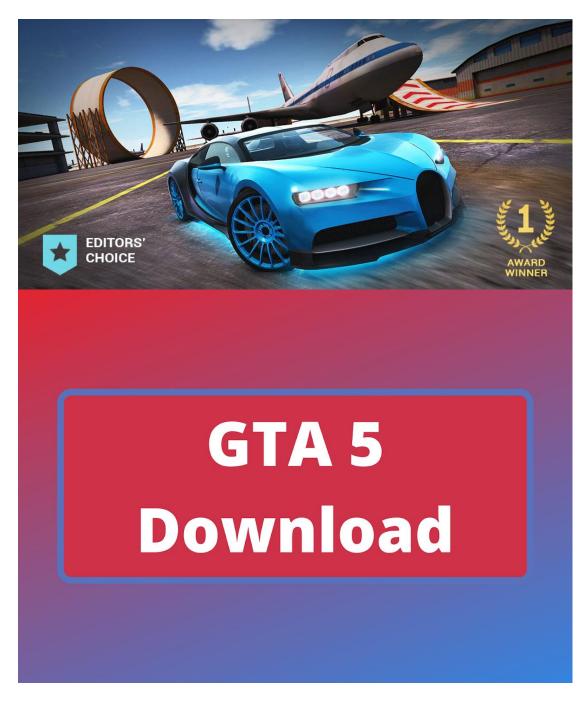

## How to fix error code 0xc0000005 in GTA 5?

Before giving the solution to this problem, which will definitely end our patience, you need to consider the updated graphics card driver as this will allow us to access Nvidia to open the control panel and from there disable the shader cache if it is active, it may save us some hard drive space, but that doesn't mean everything has ended as it is possible that it is active and this allows for some improvement in the stuttering or loading time of the games. If it's active, we'll disable it. This is the first option we need to consider in order to fix this error. This is the most common option when it comes to correcting error code 0xc0000005. However, if you are one of those who still don't see the light,

# Set up the game library service.

In some cases we may need to make some small changes in order to play GTA 5. Sometimes it is necessary to make or start a configuration that can be detected automatically. This requires the following:

- Press Windows + R.
- Enter services.msc in the search bar
- Next, let's find the Rockstar Games Library Service from the list.
- We right click to select properties.
- We continue to configure the type of automatic start.
- Finally, we restart our PC and run the game again.

#### **Disable unnecessary services.**

Sometimes the services can be a real inconvenience and this does not allow us to play GTA 5 with the calm and comfort it deserves because it simply happens in the following way:

- We press Windows + R.
- We write msconfig
- In general we find the selective start.
- Then we check the services of the charging system as elements of the charging start.
- Then we go to the Services tab where we check Hide all Microsoft services.
- Finally, we click on Deactivate All and start the game again.

## Set up the game graphics.

To correct the error code 0xc0000005, the quality of the texture must be reversed. For them it needs to be reduced because we can reduce it and it is even possible to enable or disable the V-sync.

#### Complete the game via the resource monitor.

If the previous solutions still show no improvement, the game must be ended via the resource monitor. This requires the following:

- Press Windows + R.
- Next we choose Resource Monitor.
- We go to the memory tag to look for GTA5Launcher.exe
- Then we right click on the application to select the end process.
- Finally we start the game again.

This is all we can do in correcting Error Code 0xc0000005 as they are simple solutions that will prevent us from suffering this lengthy error. However, if you

have any other solution, please feel free to let us know because the more options we have in GTA 5, the better it will be for everyone.